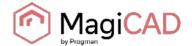

# MagiCAD for AutoCAD – Installer Selection Guide

First, go to MagiCAD Download Portal:

https://portal.magicad.com/Download/GetProductCategoryList?categoryId=1

### Selecting installation package

### Download MagiCAD

Welcome to the MagiCAD download page. To download MagiCAD installation package, define Autodesk technology and operating system, select the MagiCAD version, download site, MagiCAD product and sign in to begin download.

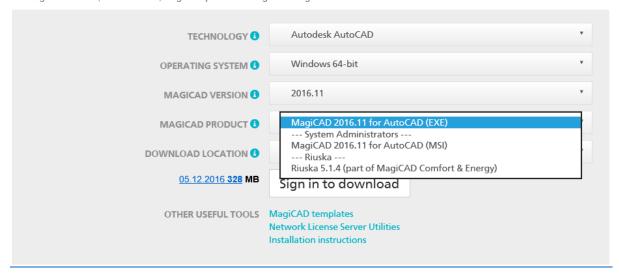

Note: <u>Before beginning the installation process</u>, please familiarise yourself with the instructions on installation and license activation in the <u>MagiCAD Installation Guide</u>

In the MagiCAD Download Portal, the EXE and MSI installation packages are available in the **MAGICAD PRODUCT** section. With Update Releases, you also have the option to download the relevant installation package directly via MagiCAD's Check for Updates function.

Both of the installation packages install the full version of the MagiCAD Release, but there are differences in the installation procedure. Select the procedure which best suits your needs:

#### 1. MagiCAD 2016.11 for AutoCAD (EXE)

- For manual installation. This is the default installation option for users who have administrator rights.
- Can be installed silently via command line, but the only available parameters are language and install location. If you need more installation parameters, use the MSI package

#### 2. MagiCAD 2016.11 for AutoCAD (MSI) (---System Administrators---)

- This is the default installation option for System Administrators.
- Use this package if you have to use command line parameters.
- Must be installed from Admin Command Prompt.

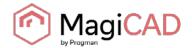

## Updating exiting software

### Download MagiCAD

Welcome to the MagiCAD download page. To download MagiCAD installation package, define Autodesk technology and operating system, select the MagiCAD version, download site, MagiCAD product and sign in to begin download.

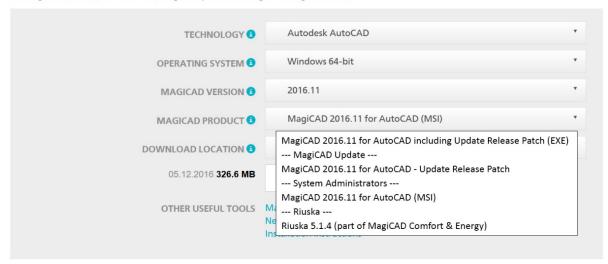

With Update Releases, you also have the option to download the relevant installation package directly via MagiCAD's Check for Updates function.

Note: <u>Before beginning the installation process</u>, please familiarise yourself with the instructions on installation and license activation in the <u>MagiCAD Installation Guide</u>

There are three installation packages available in the **MAGICAD PRODUCT** section:

- 1. MagiCAD 2016.11 for AutoCAD full installation incl. Update Release (EXE)
  - If you do not have MagiCAD 2016.11 installed, select this package. If you have MagiCAD installed, you need to uninstall it before installing this package. The package installs both MagiCAD 2016.11 Release and Update Release Patch.
- 2. MagiCAD 2016.11 for AutoCAD Update Release Patch (---MagiCAD Update---)
  - An existing MagiCAD 2016.11 installation must be found on the PC. If you have MagiCAD 2016.11 release already installed on the PC, use this installation package. The newest patch will always include the previous Update Releases. Activation codes are not needed for the Update Release patch installation.
- 3. MagiCAD 2016.11 for AutoCAD (MSI) (---System Administrators---)
  - This MSI package does **NOT** include the Update Release Patch.
  - Upgrade to Update Release by installing MagiCAD 2016.11 for AutoCAD Update
    Release Patch
  - Use this package if you have to use command line parameters